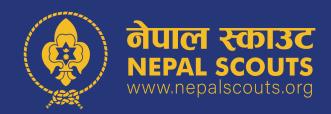

## OMRS मा Group transfer गर्ने तरिका

## SCOUT MSTER DASHBOARD VIEW

**STEP 1: Click Group > Group** 

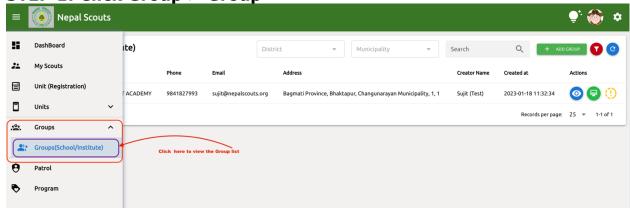

STEP 2: Click Group Transfer icon (red button at right)

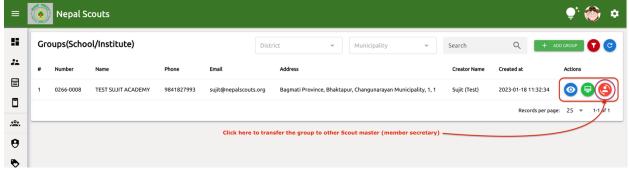

STEP 3: Upload School (institute/organization)'s letter of appointment of new scout leader > select new member secretary name and submit

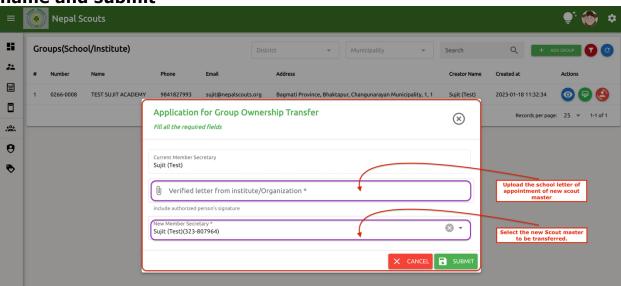